# Student Engagement Dashboard

Quick Guide

**Content:** What is the Student Engagement Dashboard?

The Lite and Full Student Engagement Dashboard

How do I access the dashboard?

How do I use the dashboard

What are the four metrics shown?

Where do I get more help?

Version 3 31/10/2022

# What is the Student Engagement Dashboard?

**The student engagement dashboard has been designed to give you easy access to data associated with a range of learning activities that students are reasonably expected to be engaged in.**

Information in the dashboard acts as one of the indicators to a Course Director, Personal Academic Tutor or Faculty Administration that students are at risk and can be used to make decisions that relate to our withdrawals processes.

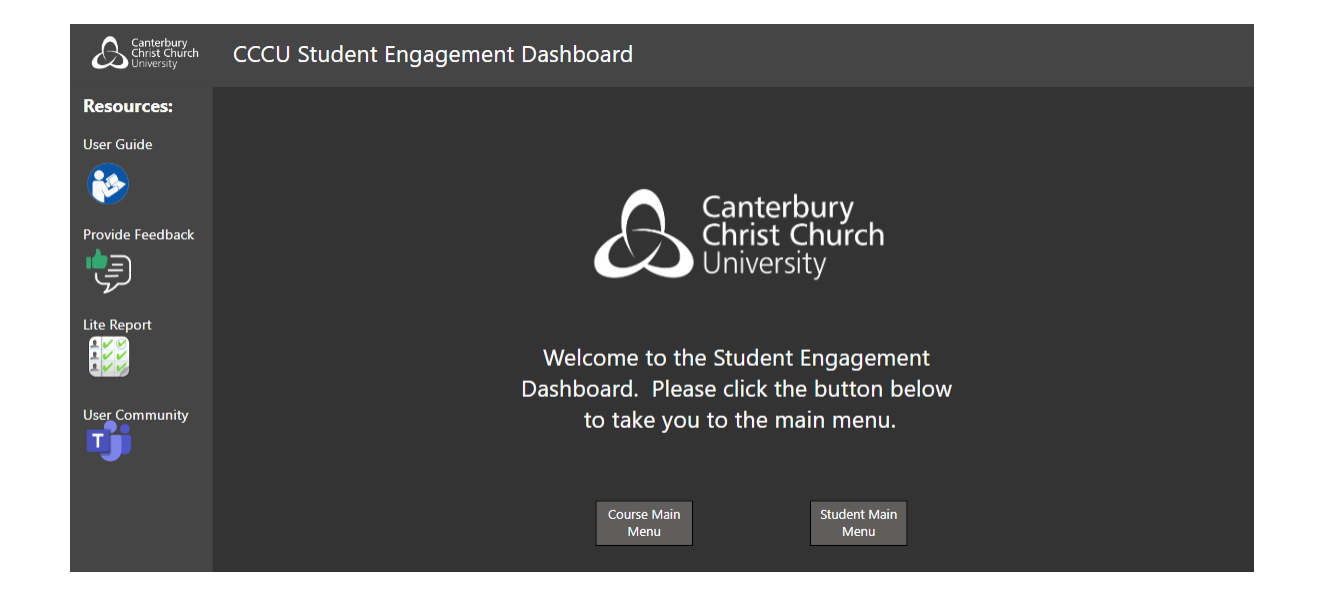

There is a Lite Version and a Full Version of the Student Engagement Dashboard. The Lite Version can be accessed in the Student Engagement Dashboard Teams Site by all, while the Full Version is accessed through Power BI and **requires staff to be trained on its use.**

### Who should use the versions of the dashboard?

#### **The Student Engagement Dashboard can be used to:**

- Identify students at risk early
- Signpost and refer to services
- Plan interventions for an individual student or a group

#### **Monitors Engagement with Learning & Assessment:**

- Timetabled events
- Learning Platform Suite
- Submission of work for assessment
- Engagement with Library

There is a view for Personal Academic Tutors (PATs) and other teaching staff that is searchable by student, and a view for Faculty Administration where cohort engagement can be monitored.

There is an "at a glance" report for PATs that shows a high-level summary of Blackboard engagement and attendance.

### The Lite Version of the Dashboard

**Staff can join the Student Engagement Dashboard Teams Site via [this link](https://teams.microsoft.com/l/team/19%3a2d2a0c1c95754f1d8c2e104d26500a21%40thread.tacv2/conversations?groupId=871131b1-8205-4e7c-a019-42321fa4c087&tenantId=0320b2da-22dd-4dab-8c21-6e644ba14f13). This hosts the Lite Dashboard.**

(You do not need training to access this part of the SED.)

The Teams site has threads for Academic and Faculty Admin st to share best practice and ask questions about using the SED.

The information on the Lite Dashboard is limited compared the Full Dashboard.

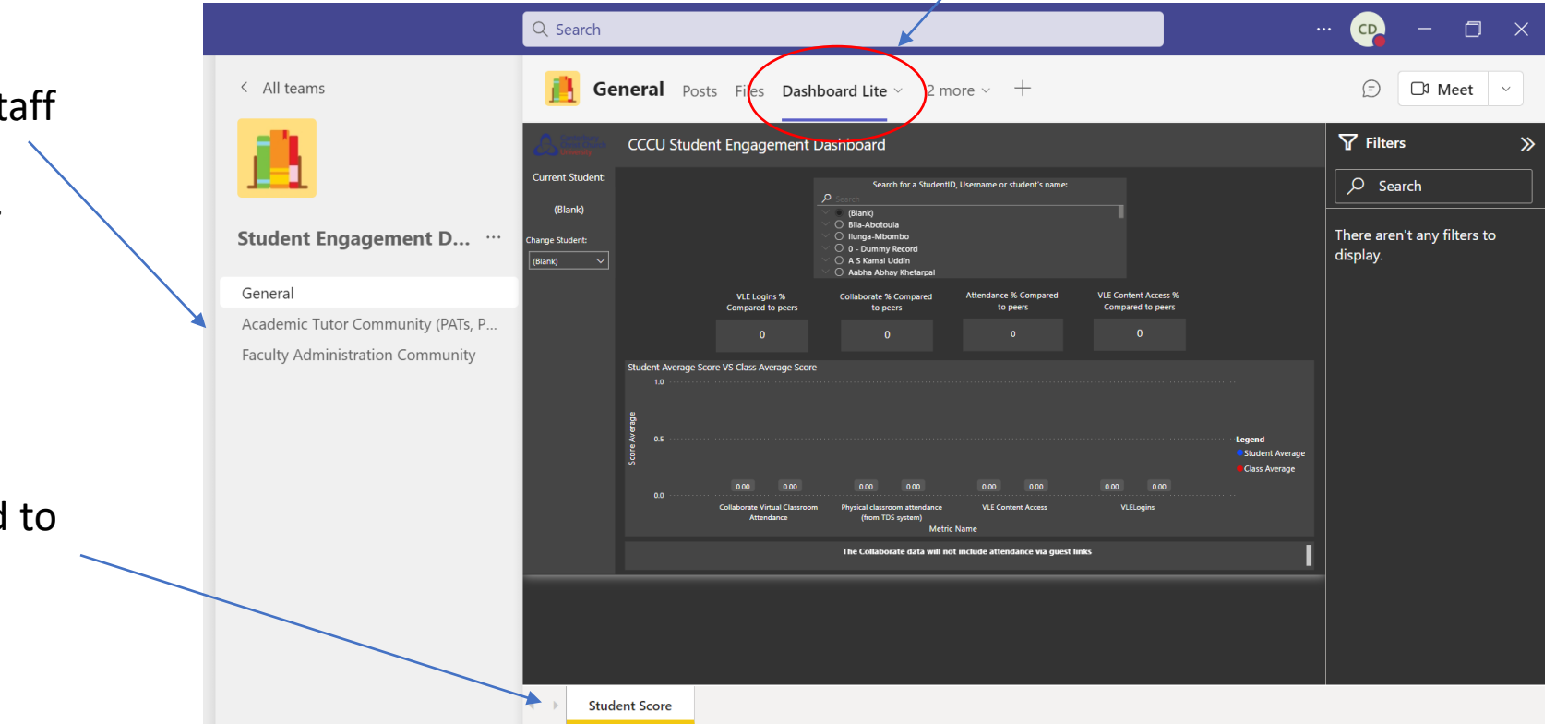

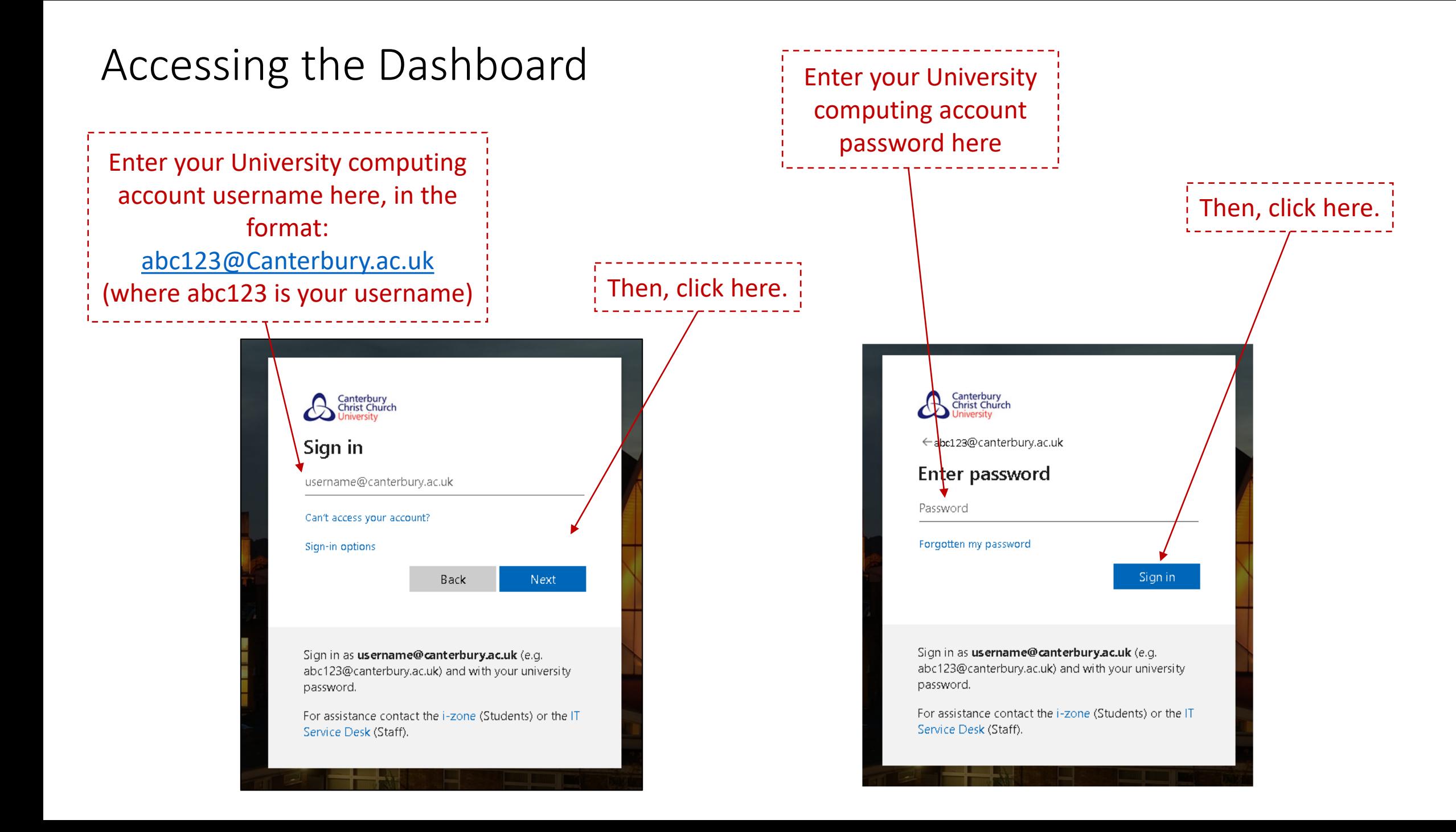

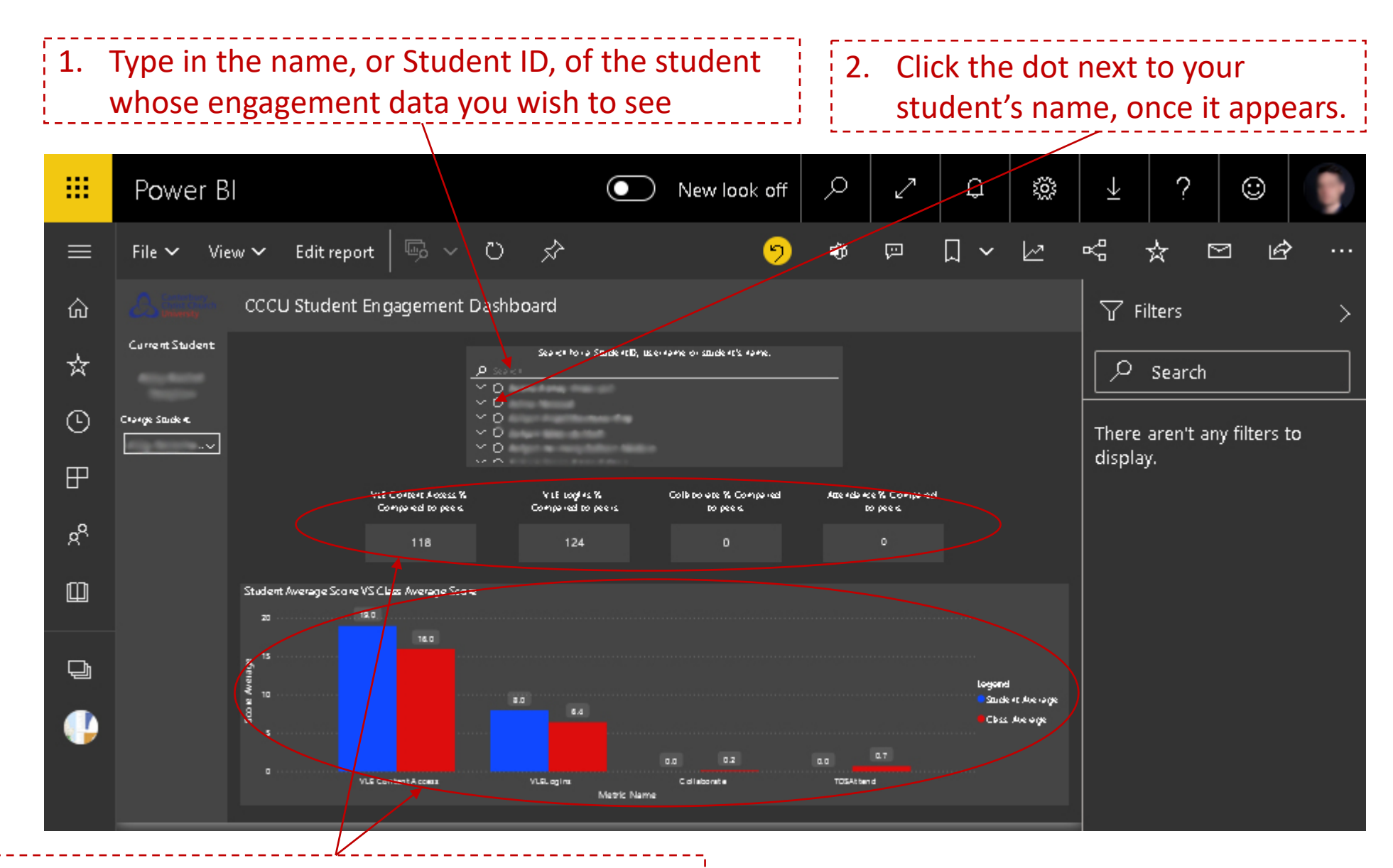

3. The data here, should automatically change to show the student's engagement metrics.

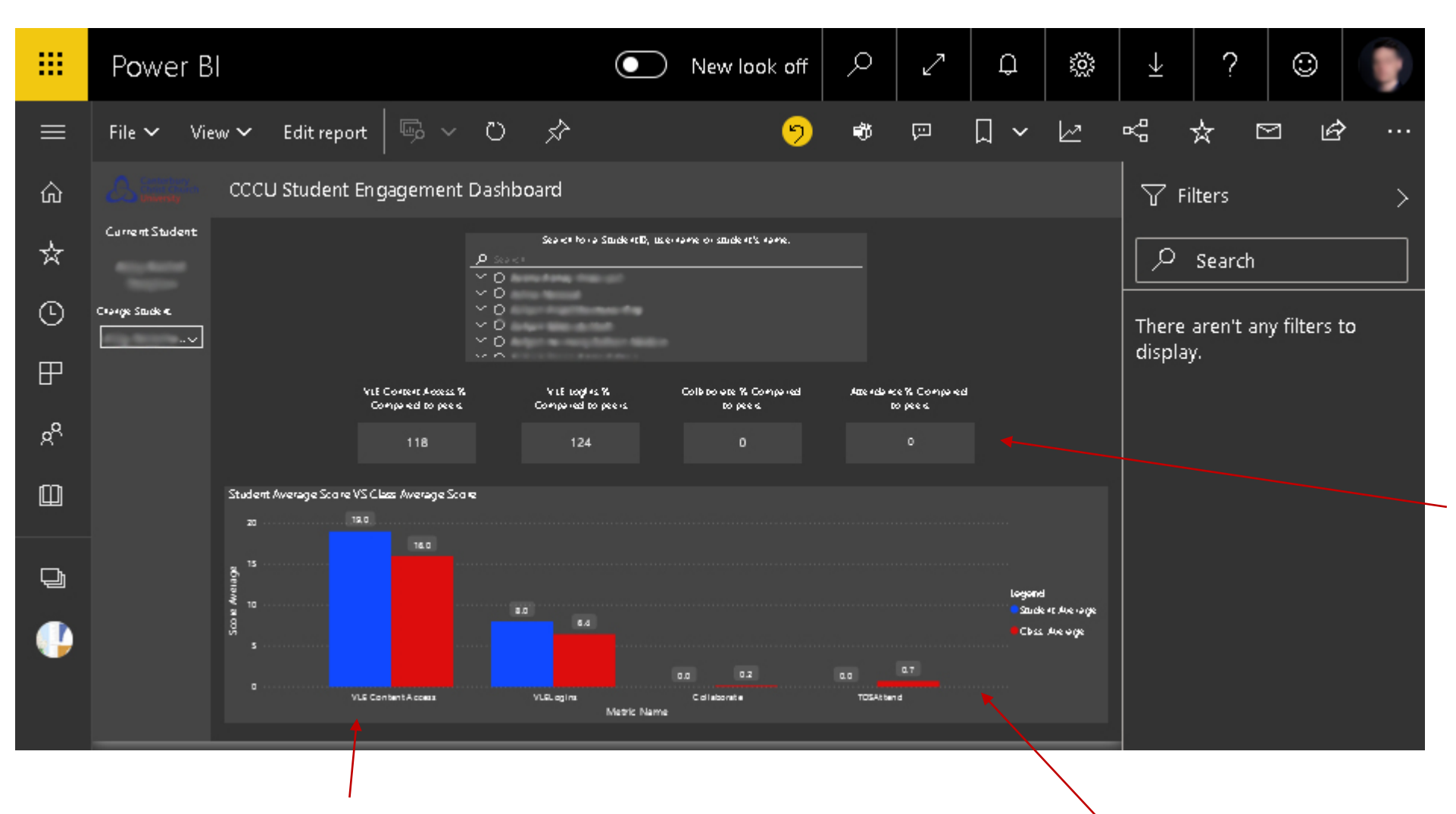

The difference in engagement between the student and their class is also shown as a percentage. Percentages over 100% show that the student's engagement for that metric is more than the cohort average; percentages under 100% suggest that the student may be less engaged than average for their cohort.

The dashboard show the student's engagement compared to their cohort (same programme and year), over four different metrics, over the past two weeks. The data in the report is updated daily.

Blue columns represent the student's engagement; Red columns represent the engagement level of the cohort (same programme and year) as a whole.

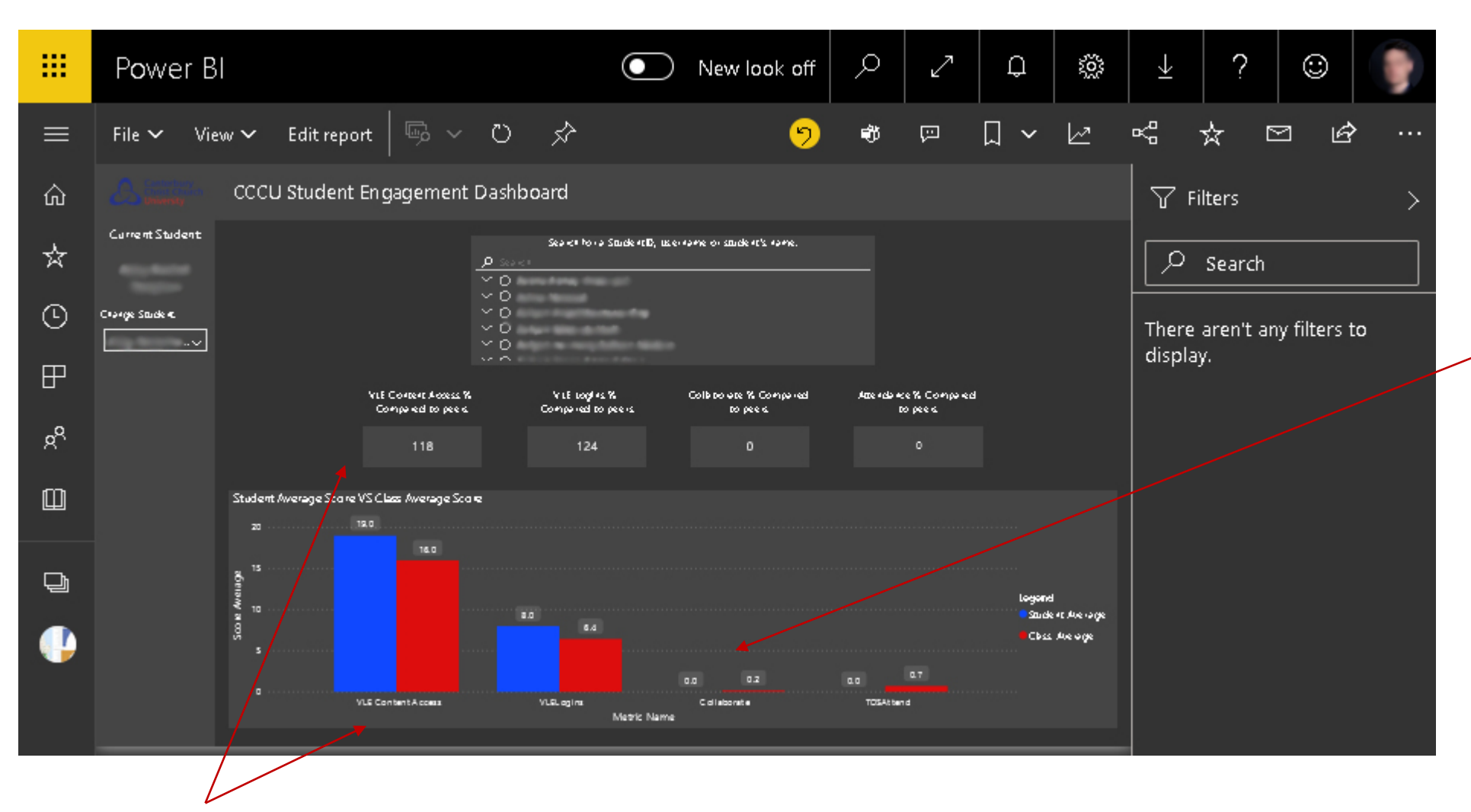

Any access via Collaborate guestlinks **will not** be counted. If possible, avoid sending out guest-links to students.

The four metrics are:

- 1. Number of times content was accessed in the VLE over the past two weeks
- 2. Number of days the student logged into the VLE over the past two weeks
- 3. Number of Collaborate (i.e. virtual classroom sessions) the student attended over the past two weeks
- 4. Number of physical classroom sessions (based on TDS data) the student attended over the past two weeks.

# The Full Version of the Dashboard

**The Full Student Engagement Dashboard is hosted via Power BI via the Staff Homepage: <https://cccu.canterbury.ac.uk/>**

Pre-requisites for access:

- User has access to SITS this is provided by their team.
- User has received training from their team for use of SITS.
- User has attended a 30-minute overview of the SED, provided by the IT Training Team.

Remember [to complete](https://eur01.safelinks.protection.outlook.com/?url=https%3A%2F%2Fforms.office.com%2FPages%2FResponsePage.aspx%3Fid%3D2rIgA90iq02MIW5kS6FPEylK8p5NELhJqnDye0k-Ux5UNklRUElKVlVFTlNDSlQyQUNJMEVXNEpRRS4u&data=05%7C01%7Ccat.dennis%40canterbury.ac.uk%7C6f5267b735cb4af3025908da3511d942%7C0320b2da22dd4dab8c216e644ba14f13%7C0%7C0%7C637880648011451422%7CUnknown%7CTWFpbGZsb3d8eyJWIjoiMC4wLjAwMDAiLCJQIjoiV2luMzIiLCJBTiI6Ik1haWwiLCJXVCI6Mn0%3D%7C3000%7C%7C%7C&sdata=LcSIJperPO%2FCuBxprs%2FoH5amSaQzDsv0w3Znm4KR7Fw%3D&reserved=0) the [online request form for](https://eur01.safelinks.protection.outlook.com/?url=https%3A%2F%2Fforms.office.com%2FPages%2FResponsePage.aspx%3Fid%3D2rIgA90iq02MIW5kS6FPEylK8p5NELhJqnDye0k-Ux5UNklRUElKVlVFTlNDSlQyQUNJMEVXNEpRRS4u&data=05%7C01%7Ccat.dennis%40canterbury.ac.uk%7C6f5267b735cb4af3025908da3511d942%7C0320b2da22dd4dab8c216e644ba14f13%7C0%7C0%7C637880648011451422%7CUnknown%7CTWFpbGZsb3d8eyJWIjoiMC4wLjAwMDAiLCJQIjoiV2luMzIiLCJBTiI6Ik1haWwiLCJXVCI6Mn0%3D%7C3000%7C%7C%7C&sdata=LcSIJperPO%2FCuBxprs%2FoH5amSaQzDsv0w3Znm4KR7Fw%3D&reserved=0) access

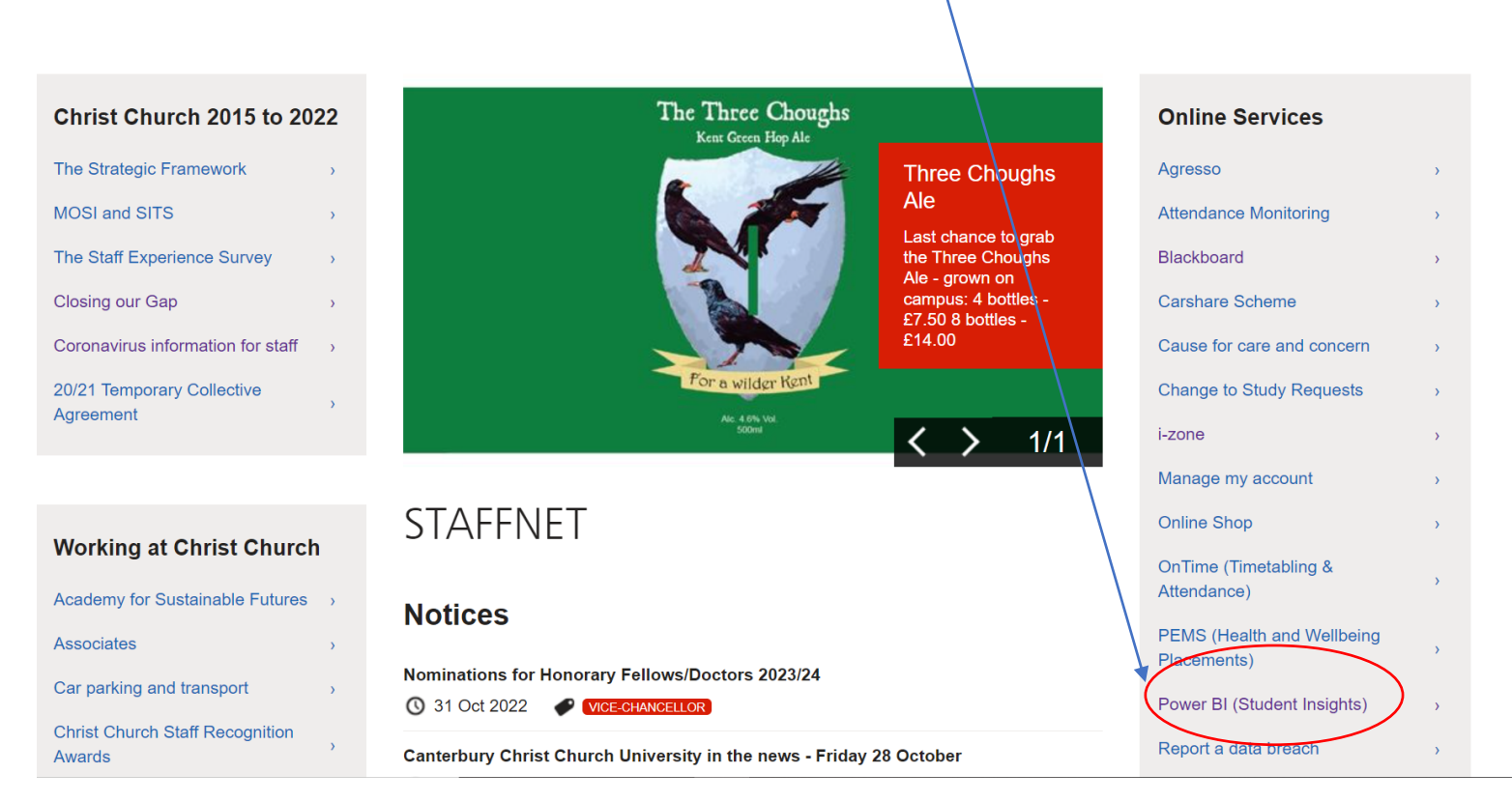

# Accessing the Student Engagement Dashboard

To access the Full Report, use a web browser (e.g. Chrome), and visit:

Click Here https://app.powerbi.com/groups/me/repor ts/caac239a-e236-4478-8cf4 [f0f2e478761d/ReportSectiona6efee4273b4](https://app.powerbi.com/groups/me/reports/caac239a-e236-4478-8cf4-f0f2e478761d/ReportSectiona6efee4273b47878866a?ctid=0320b2da-22dd-4dab-8c21-6e644ba14f13) 7878866a?ctid=0320b2da-22dd-4dab-8c21-6e644ba14f13

If you are already logged into a University machine, you may be taken directly to the dashboard; otherwise, you may be asked to  $log in - as$  shown in the picture to the right and on the next page.

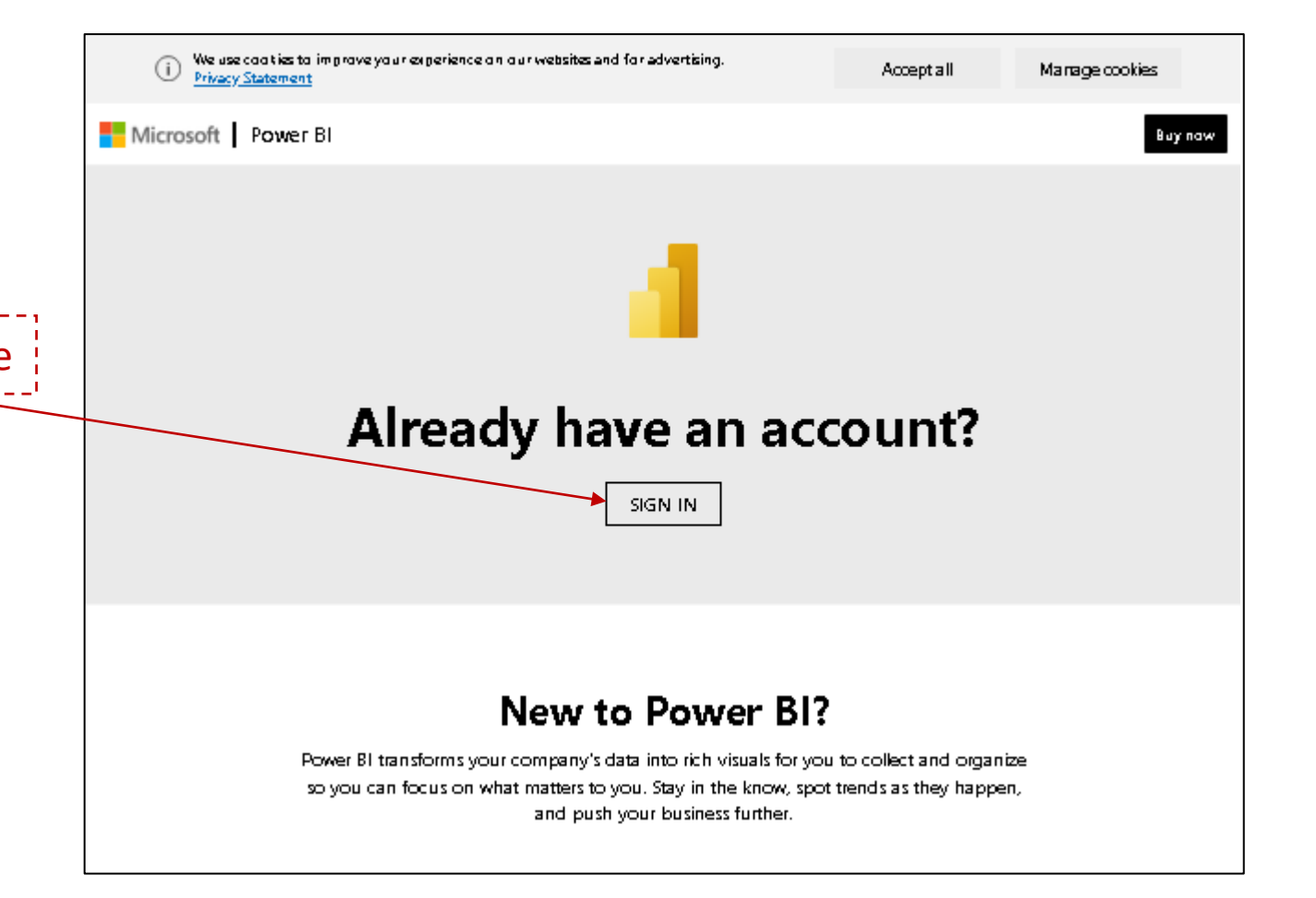

# Additional data you can access via the full version of the dashboard

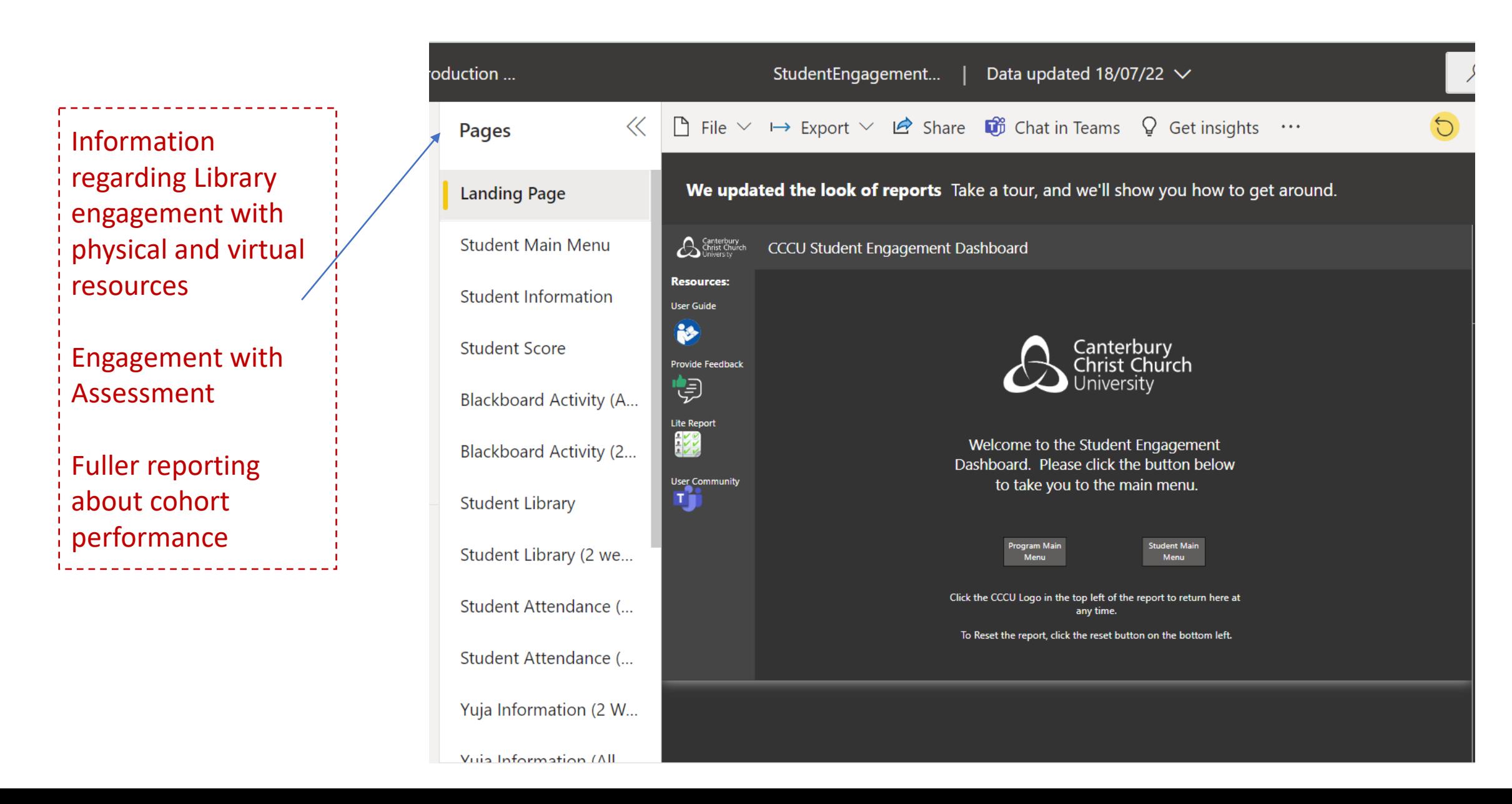

# Where do I get more help?

- To report issues with the Dashboard please post to the 'Student Engagement Dashboard' Teams site
- For more info on Student Retention and Success contact [transitions@canterbury.ac.uk](mailto:transitions@canterbury.ac.uk)
- For training enquires connected to using the full dashboard please contact [it-training@canterbury.ac.uk](mailto:it-training@canterbury.ac.uk)
- The same permissions that allow you access to SITS, allow you access to this report. If you do not already have SITS access, please contact the Student Records Team: [studentsystems.ql@canterbury.ac.uk](mailto:studentsystems.ql@canterbury.ac.uk)
- To learn about other sets of data that may help you understand the impact of your teaching come to a lunchtime TEL surgery, details on the front page of [Blackboard.](http://learn.canterbury.ac.uk/)
- [Personal Academic Tutor Policy: https://www.canterbury.ac.uk/learning-and-teaching](https://www.canterbury.ac.uk/learning-and-teaching-enhancement/policies/personal-academic-tutoring.aspx)enhancement/policies/personal-academic-tutoring.aspx
- [Student Engagement in Learning: https://www.canterbury.ac.uk/learning-and-teaching](https://www.canterbury.ac.uk/learning-and-teaching-enhancement/policies/Student-Engagement-in-Learning.aspx)enhancement/policies/Student-Engagement-in-Learning.aspx